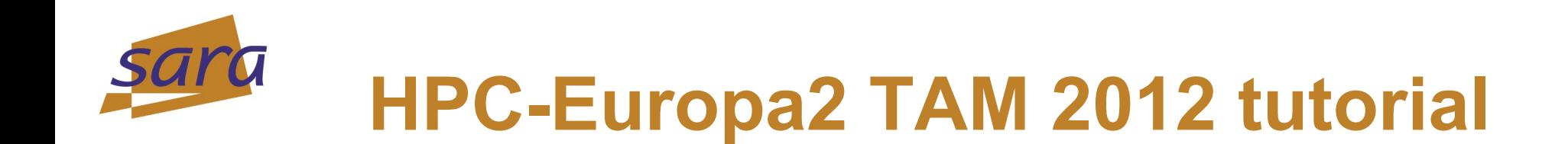

#### **It doesn't work.. What do I do?**

**Jeroen Engelberts & John Donners**

John Donners (john.donners@sara.nl)

HPC-Europa2 TAM 2012 Tutorial | Friday, June 29, 2012

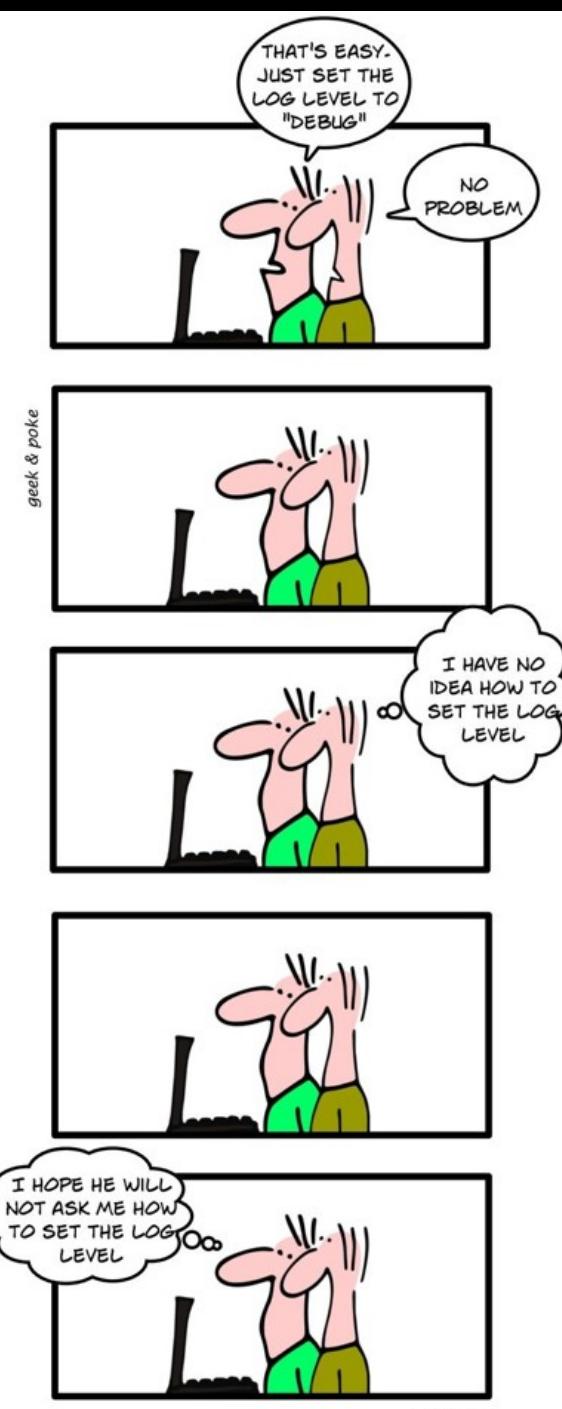

**GEEKS** 

## **Any questions?**

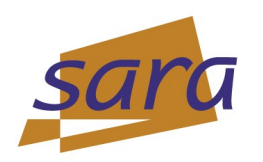

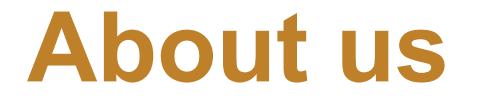

- **Jeroen Engelberts**
	- **1991-1997 Msc in chemometrics**
	- **1997-2000 Intermezzo: commercial ICT**
	- **2000-2004 PhD research in theoretical chemistry**
	- **2005-2010 SARA eScience Support**
	- **2010-now SARA Supercomputing**

#### **John Donners**

- **1996-2001 MSc in physics.**
- **2001-2005 PhD in oceanography. Analysis of high-resolution ocean simulations.**
- **2005-2008 Climate simulations on the Earth Simulator in Japan.**
- **2008-now SARA: Support team for high-performance computing. Debugging, parallellizing, optimizing and scaling of user applications.**

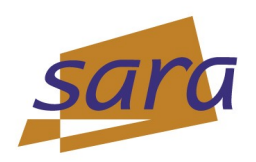

# **A bit about you.. Who uses**

- **Fortran?**
- **C?**
- **MPI?**
- **OpenMP?**
- **print-statements for debugging?**
- **gdb?**
- **Totalview?**
- **Valgrind?**

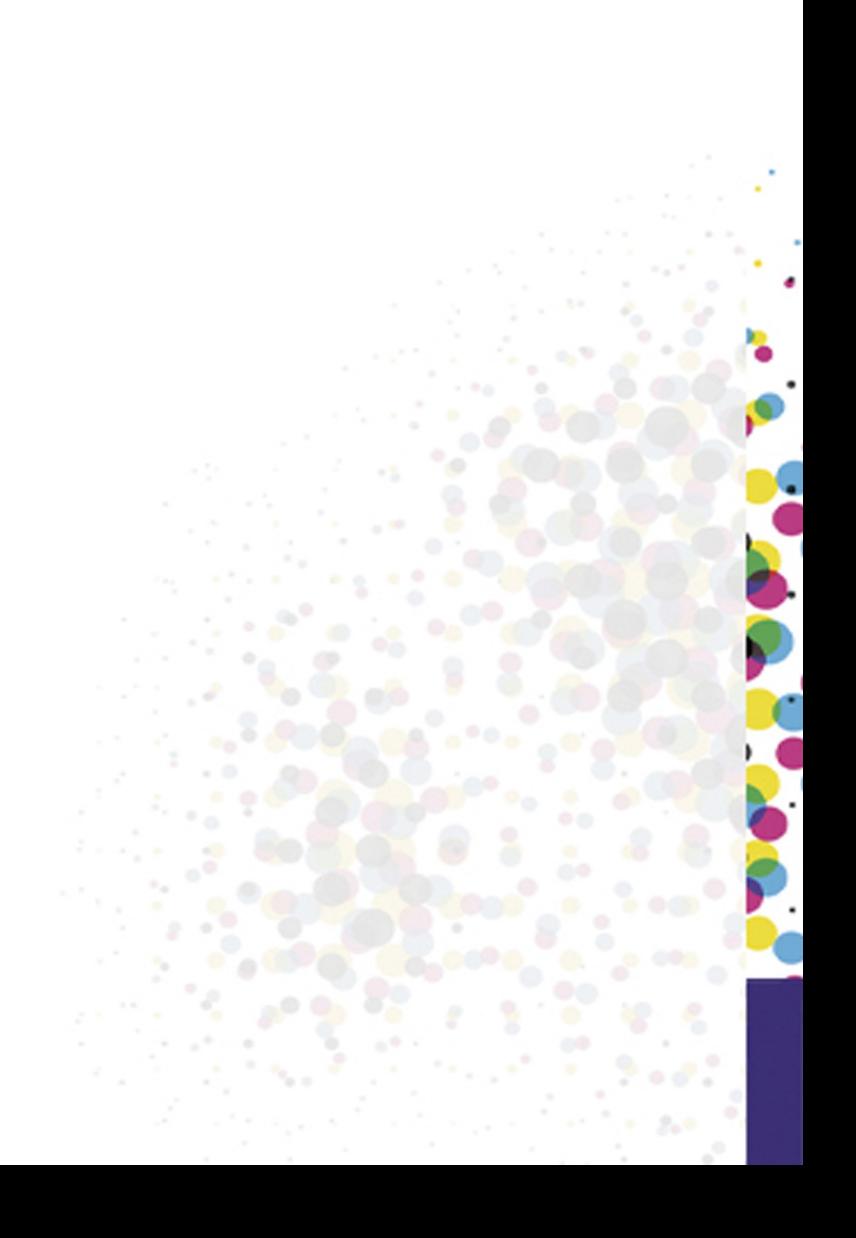

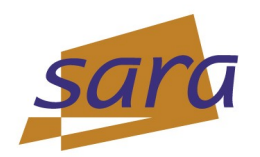

# **Acknowledgements & references**

Many examples were taken from the Cyberinfrastructure Tutor (or CI-Tutor), the web-based training site for HPC hosted by NCSA:

#### **http://www.citutor.org**

It provides on-line training material for debugging, but also for MPI, OpenMP, optimisation, visualisation and more

HLRS provides the "Online Parallel Programming Workshop", with complete presentations (including audio): **http://www.hlrs.de/organization/sos/par/services/training/par-prog-**

**ws/**

HLRS also has excellent off-line courses in Stuttgart: http://www.hlrs.de/organization/sos/par/services/training/course-list/ <http://www.hlrs.de/events/>

TotalView kindly provided their presentations and training material about the TotalView Parallel Debugger.

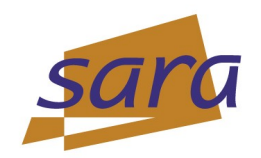

# **The age of debugging**

#### **Mark II**

#### **Built at Harvard University, financed by the navy.**

**about 5 flops**

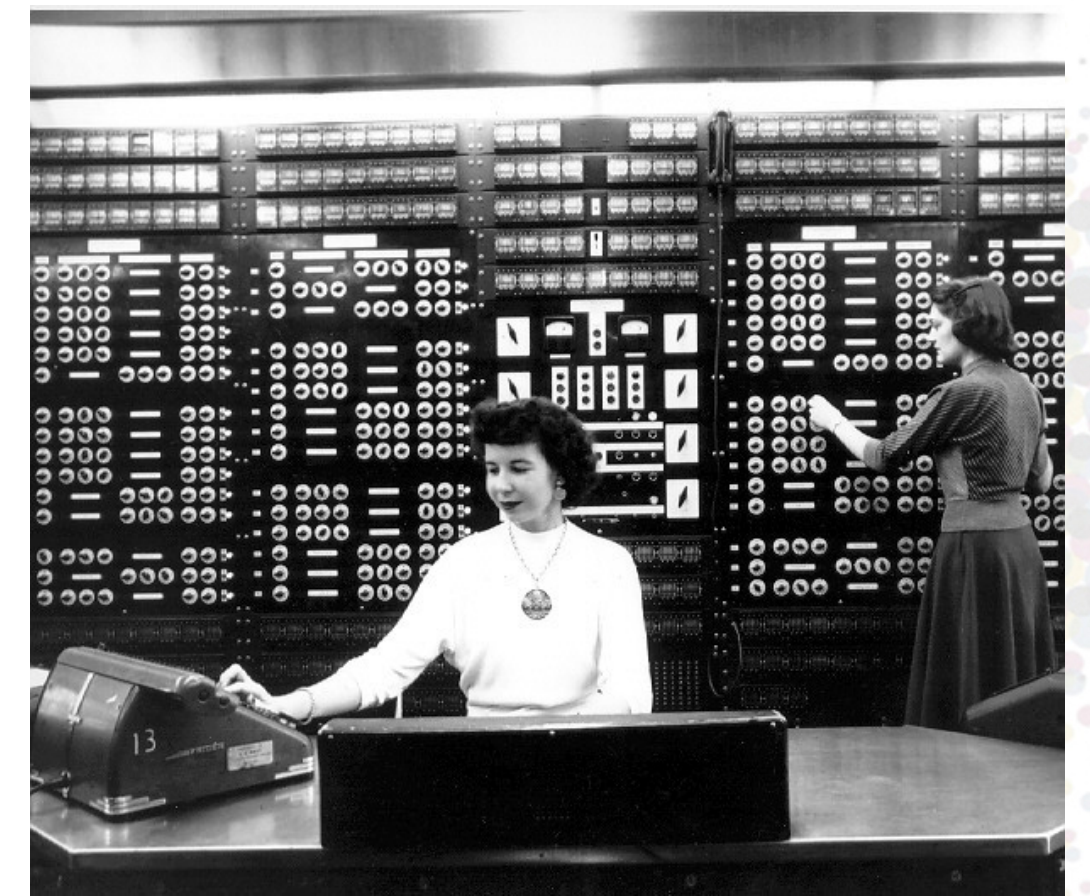

HPC-Europa2 TAM 2012 Tutorial | Friday, June 29, 2012

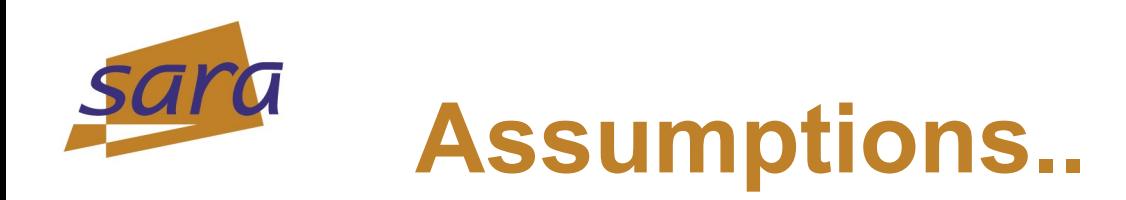

- **Question: "The same program works for my colleague."**
- **Possible problem: do you really use the same executable? Check: use 'which [program]' to see the location.**
- **Possible problem: dynamic executables load libraries at runtime. These are loaded from directories in your \$LD\_LIBRARY\_PATH. Maybe you use different versions of libraries without knowing it?**
- **Check: use 'ldd' to check which libraries are used.**

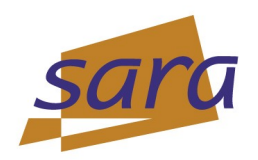

#### **Assumptions..**

**Question to the helpdesk: the program works fine on my own system (and many others), so something is wrong with your system.**

**program helloworld implicit none**

 **print\*,'Hello World!' return end program**

**works fine with GNU and IBM compilers, but won't compile with the Intel compiler. Why?**

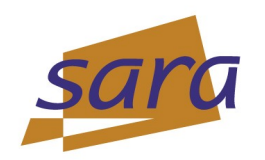

### **Assumptions..**

**return statement is not allowed in Fortran main-program**

```
> ifort return.f90 
return.f90(5): error #6353: A RETURN statement is invalid 
in the main program.
```
**Solution: check your program to see if it follows the language standard.**

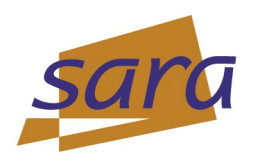

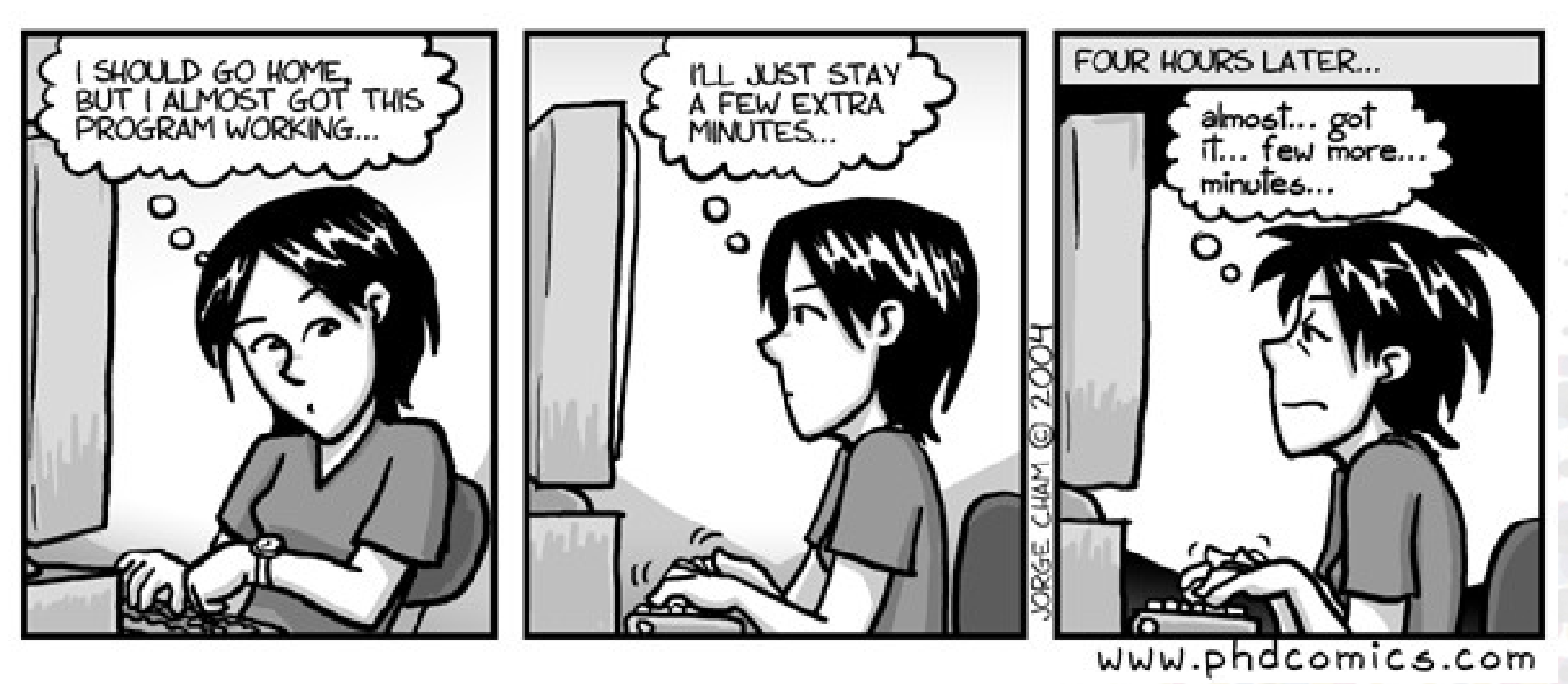

**"Explaining your code to someone else (even a teddy bear) is wonderfully effective." - Kernighan & Pike**

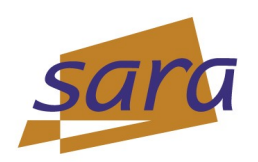

#### **Glossary**

- **(physical) processor, core, node**
- **logical processor**
- **compiling, linking**

**object file, shared object/dynamic library, static library**

- **process, thread**
- **stack, heap**
- **stack trace, core dump**
- **runtime environment**

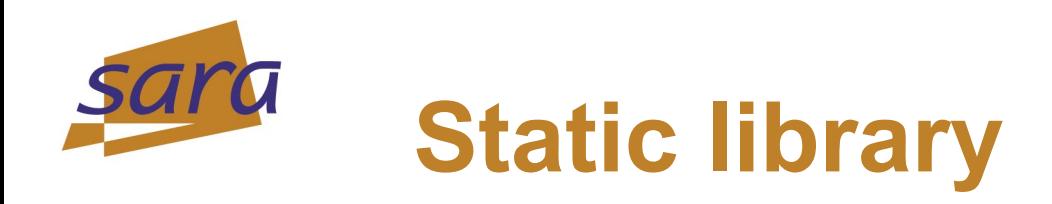

**A collection of object files of which the needed symbols are copied into the executable at the linking stage.**

*Example: .a files on unix.*

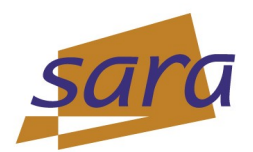

## **Shared object/Dynamic library**

**A collection of object files whose filename is linked into the executable at the linking stage. The dynamic library is searched and loaded at runtime.**

*Example: .so files on Linux or .dll files on Windows*

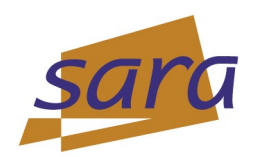

# **file: determine file type**

**donners@p6012:~> file mpicursus.odp mpicursus.odp: OpenDocument Presentation donners@p6012:~> file mpicursus.pdf mpicursus.pdf: PDF document, version 1.4** donners@p6012:~> file /sara/sw/qromacs/4.0.7-sp/bin/mdrun mpi /sara/sw/gromacs/4.0.7-sp/bin/mdrun mpi: ELF 64-bit MSB executable, **64bit PowerPC or cisco 7500, version 1 (SYSV), for GNU/Linux 2.6.4, dynamically linked (uses shared libs), not stripped donners@p6012:~> file .bashrc .bashrc: ASCII text**

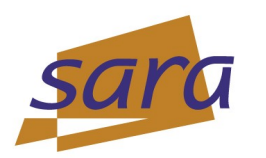

# **which: what executable am I running?**

- **If you don't use an absolute path to your executable, the shell executes the first one in your \$PATH-variable.**
- **but are you sure what is your \$PATH at any moment?**
- **Check it with:**

 **which program**

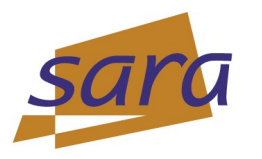

 **…**

## **ldd: print shared library dependencies**

donners@p6012:~> ldd /sara/sw/gromacs/4.0.7-sp/bin/mdrun mpi

 $\text{linux-vdso64.so.1}$  =>  $(0x0000000000100000)$ 

**libgslcblas.so.0 => /sara/sw/gsl/1.11/lib/libgslcblas.so.0 (0x0000040000040000)**

**libxml2.so.2 => /usr/lib64/libxml2.so.2 (0x00000400000d0000)**

**libz.so.1 => /lib64/libz.so.1 (0x00000400002d0000)**

**libgsl.so.0 => /sara/sw/gsl/1.11/lib/libgsl.so.0 (0x0000040000300000)**

**libnsl.so.1 => /lib64/libnsl.so.1 (0x0000040000560000)**

**libm.so.6 => /lib64/power6/libm.so.6 (0x00000400005a0000)**

**libesslsmp.so.1 => /usr/lib64/libesslsmp.so.1 (0x0000040000670000)**

**libxlf90\_r.so.1 => /opt/ibmcmp/lib64/libxlf90\_r.so.1 (0x0000040002460000)**

- **can be used on dynamic executables and dynamic libraries libraries are searched in \$LD\_LIBRARY\_PATH**
- **Long addresses indicate 64-bit code**

HPC-Europa2 TAM 2012 Tutorial | Friday, June 29, 2012

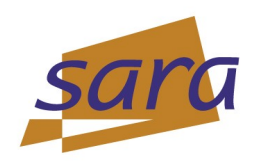

#### **nm: list symbols …**

**donners@p6012:~/DEISA/turflame/turflameopenmp3> nm pois.o** 

 **U \_\_domaindecomposition\_NMOD\_usedomain**

**0000000000000000 D** 

**…**

**…**

**\_\_multigridpoissonsolver\_NMOD\_\_&&\_multigridpoissonsolver 0000000000000048 D \_\_multigridpoissonsolver\_NMOD\_maxvalue 0000000000000018 D \_\_multigridpoissonsolver\_NMOD\_pois 00000000000000a8 D \_\_multigridpoissonsolver\_NMOD\_pplus 0000000000000030 D \_\_multigridpoissonsolver\_NMOD\_residu 0000000000000060 D \_\_multigridpoissonsolver\_NMOD\_restrict 0000000000000090 D \_\_multigridpoissonsolver\_NMOD\_setdum 0000000000000078 D \_\_multigridpoissonsolver\_NMOD\_sweep**

- **U \_xlfBeginIO**
- **U \_xlfEndIO**
- **U mpi\_allreduce**

HPC-Europa2 TAM 2012 Tutorial | Friday, June 29, 2012 **works on object files, executables, libraries Useful to find undefined references**

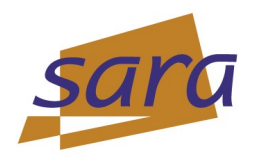

**…**

### **strace: trace system calls**

**donners@lisa:~\$ strace ./les3d.hybrid**

```
...
write(1, "Loading Flamelet Generated Manifo"..., 38Loading Flamelet Generated Manifolds:
 ) = 38
letcwd("/home/donners/DEISA/turflame/turflame-openmp3"..., 4096) = 46
tat("/home/donners/DEISA/turflame/turflame-openmp3/FGM_DIFF.dat", {st_mode=S_IFREG|0644,
\text{t size}=102255881, ...}) = 0
letcwd("/home/donners/DEISA/turflame/turflame-openmp3"..., 4096) = 46
pen("/home/donners/DEISA/turflame/turflame-openmp3/FGM_DIFF.dat", O_RDWR|O_CREAT, 0666) = 23
ioctl(23, SNDCTL_TMR_TIMEBASE or TCGETS, 0x7fff7056f600) = 1 ENOTTY (Inappropriate ioctl for 
device)
fstat(23, {st_mode=S_IFREG|0644, st_size=102255881, ...}) = 0
ioctl(23, SNDCTL_TMR_TIMEBASE or TCGETS, 0x7fff7056f600) = 1 ENOTTY (Inappropriate ioctl for 
device)
read(23, "FLAMELET GENERATED MANIFOLD\n\n[NUM"..., 8192) = 8192
```
**+ Often useful for I/O problems.**

**+ No recompilation needed.**

**- Output can be overwhelming. Redirect output and search for last output from program.**

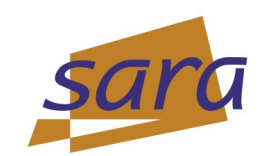

### **Questions & Answers**

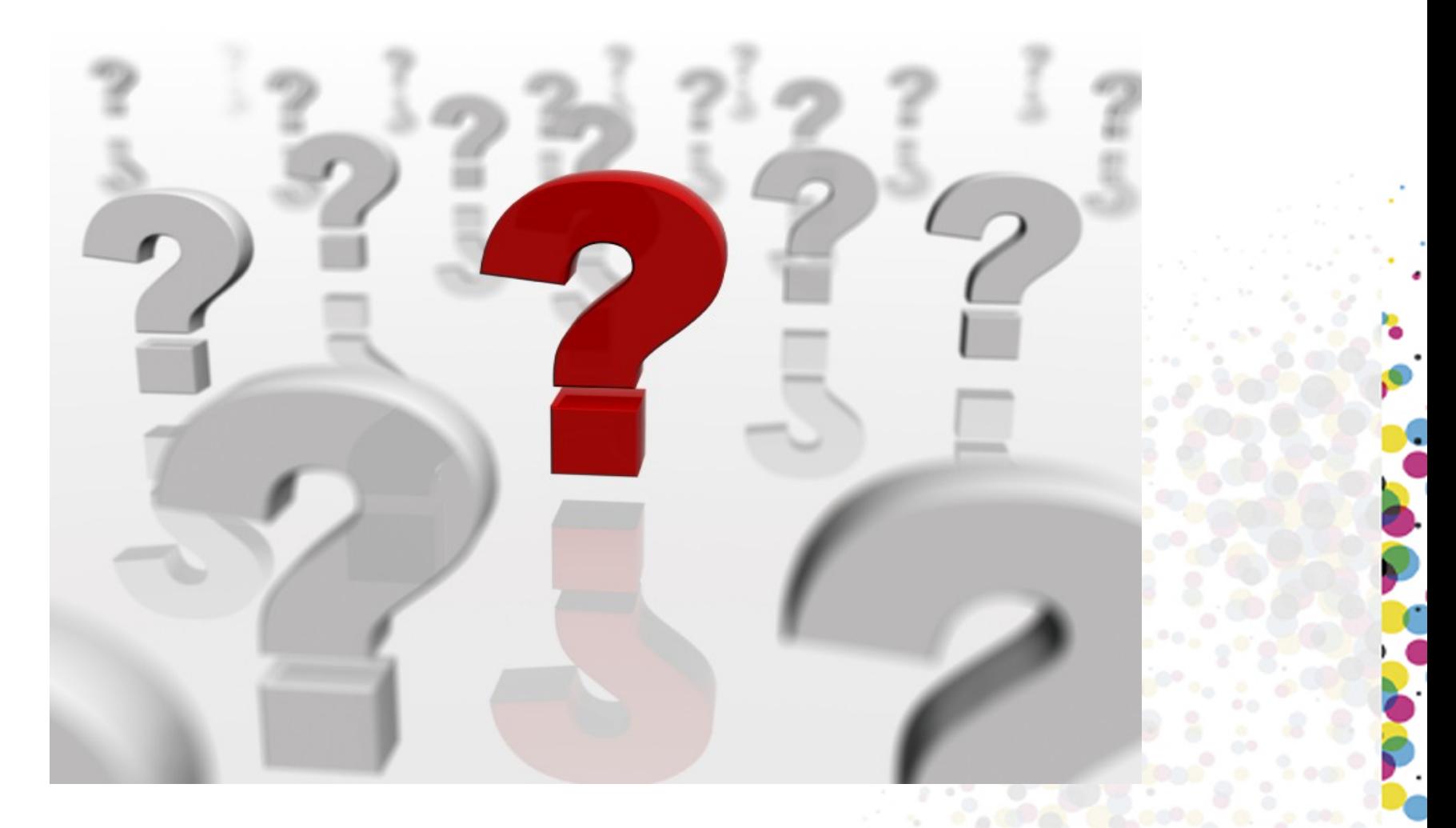

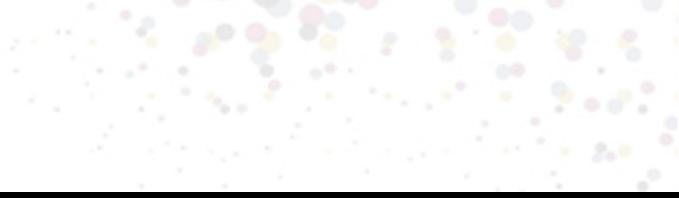